# CONCAT() 関数について

2013-10-3

日本語バージョン

#### **Contents**

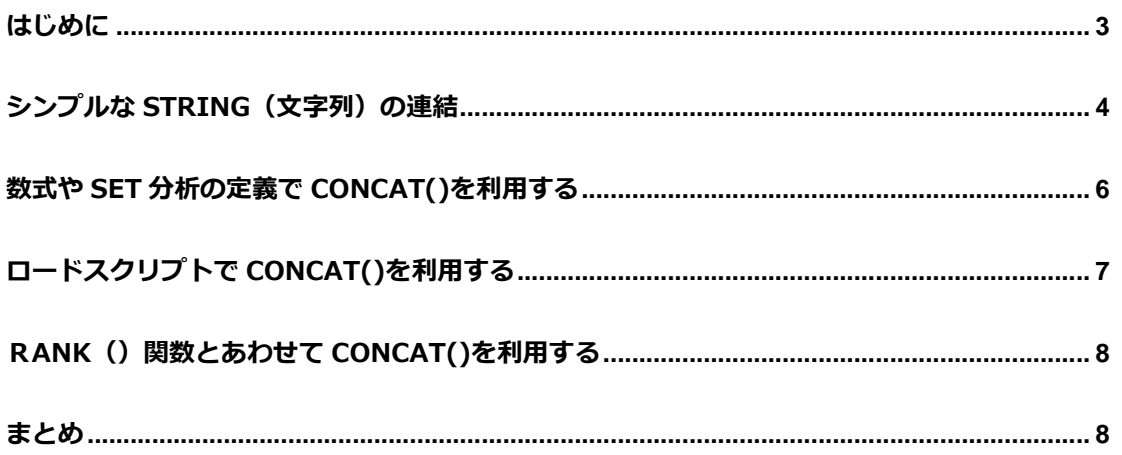

#### はじめに

本ドキュメントは、CONCAT 関数の利用方法を説明することを目的とした資料です。 QlikView には、アプリケーションの開発を容易にするための、たくさんの関数が準備されてい ますが、CONCAT はその中便利な関数のひとつです。 QlikView のヘルプでは、以下のように記載されています。

QlikView ヘルプより、転載

concat( $[\{\text{set } \text{ expression}\}]$  [ distinct ] [ total  $[\text{ < fid}\}, \text{ fd}$  = 1] expression[, delimiter[, sort\_weight]])

チャート軸で反復処理された expression のすべての値の集計された文字列連結を返します。 各値は、delimiter の⽂字列によって区切られます。連結の順序は、sort-weight によって決定 されます。sort-weight は、最初にソートされる項目に重み付けの最も軽い値が対応するよう に、数値を返します。

例:

concat( Code, ';' )

concat( FirstName&' '&LastName, ',' )

concat( distinct Code, ';' )

concat( total Name, ';' , Date )

concat( total <Grp> Name, ';' , Date)

CONCAT()の最もシンプルな利用方法は、文字列の連結です。CONCAT()を利用して、連 結された値やテキスト、選択条件などを定義できます。加えて、この関数を応用して利用する

――――――――――――――――――――――――――――――――――――――――

ことで、いくつかの便利な使い方ができます。この資料では、いくつかの利用方法について、 具体的に説明していきます。

なお、この資料では、以下のような、シンプルなテーブル・データを使⽤しています。

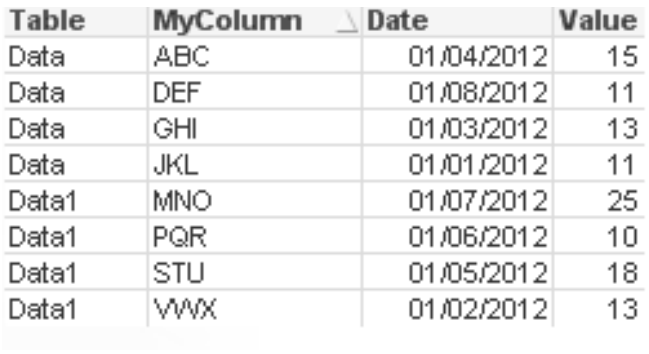

### シンプルな String(文字列)の連結

「はじめに」で記載したように、CONCAT()の基本的な利用方法は、文字列の連結です。連結 対象の文字列は、ハードコーディングで固定値を指定することも、リストボックスから動的に 選択された値を対象とすることも可能です。

具体的な作成例を説明しましょう。Concat (項目名,',') の構文で、MyColumnという項目に保 存されている値を連結するには、以下のような記載になります。また、DISTINCTを追加して おくと、選択された値は一度しか表示されず、重複して何度も同じ値が表示されることはあり ません。

```
=Concat(MyColumn,',')
```

```
= Concat (DISTINCT MyColumn,',')
```
すべての値が選択されている状態(リストボックスの値が白)では、以下のような表示結果に なります。

(結果)

#### ABC,DEF,GHI,JKL,MNO,PQR,STU,VWX

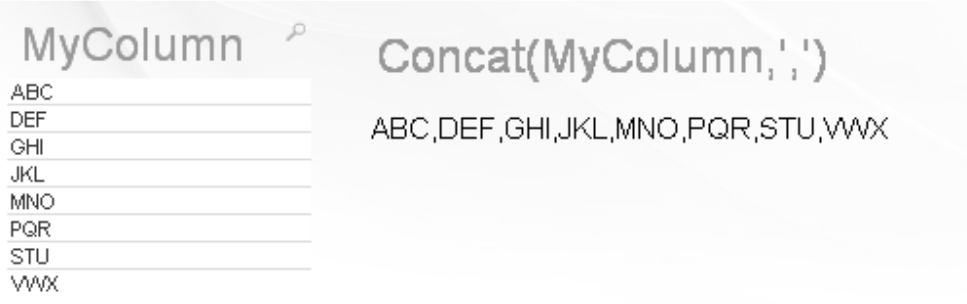

さらに、3つ目のパラメータとして、ソート順を指定することも可能です。

例えば、Dateという項目をソート順として指定すると以下のような結果になります。

=Concat(MyColumn,',',Date)

(結果)

JKL,VWX,GHI,ABC,STU,PQR,MNO,DEF

下の画面は、Date の項目を昇順にソートしたストレートテーブルです。表示結果と同様の順番 であることが確認できます。

Raw Data

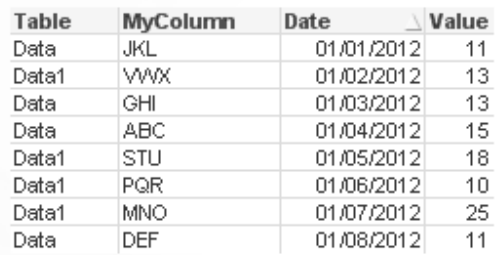

## 数式や SET 分析の定義で Concat()を利用する

複数の値をセット分析の数式に連携する

動的にセット分析のステートメントに、選択条件として値を指定する場合には、以下のような ⽅法があります。なお、セット分析の⽂法上、ここでは、選択された値をシングルコーテーシ ョンで囲む必要があります。

=Concat(CHR(39)&MyColumn &CHR(39),',')

(結果)

Concat(CHR(39)&MyColumn&CHR(39),',') 'ABC','DEF','GHI','JKL','MNO','PQR','STU','VWX'

SET分析の構文のなかに組み込んだ例を以下に示します。

=sum({<MyColumn={\$(=Concat(CHR(39)&MyColumn&CHR(39),','))}>} Value)

#### (結果)

sum({<MyColumn={\$(=Concat(CHR(39)&MyColumn&CHR(39),','))}>} Value) sum({<MyColumn={'ABC','DEF','GHI','JKL','MNO','PQR','STU','VWX'}>} Value) Result: 116

よくある例として、選択元の値をdata island テーブル(他のテーブルと連結していないテー ブル)として定義します。これは、選択値が他のテーブルと連結することにより、想定した値 で正しく選択できなくなるようなケースを回避するためです。

# ロードスクリプトで Concat()を利用する

Concat () を、ロードスクリプト内で利用すると、複数の列を単一のカラムに集約して格納す ることができます。

例として取り上げるソースデータは、これまでと同⼀のもので、以下のような内容です。

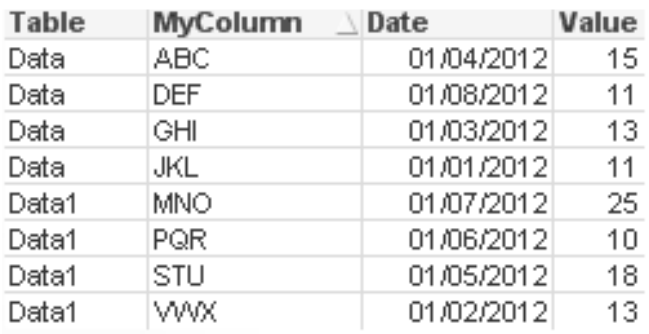

このデータをもとに、ロードスクリプト内で、あらたなテーブルを作成し、CombinedData と 命名した項目にデータを集約して格納するためには、以下のようなスクリプトを作成します。

ConcatExample:

Load Table,

Concat(MyColumn,',') as CombinedData

Resident Temp

Group By Table;

データをリロード後に、内容を確認すると以下のような集約テーブルが作成されます。

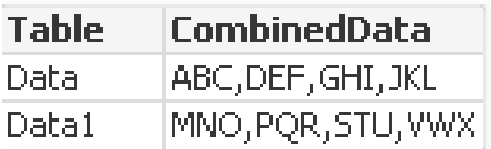

## Rank () 関数とあわせて Concat()を利用する

Concat()を他の関数と併用することで、より複雑な条件を実現できます。ここでは、Rank()関 数とあわせて利用する例を紹介します。以下の構文は、項目 Value の値の Top3 (値が大きい) を選択し、そのレコードの MyColumn の項目を表示します。

=Concat(IF(aggr(Rank(sum(Value),MyColumn )<=3, MyColumn) ,',')

(結果) ABC,MNO,STU

### まとめ

これまでご紹介したように、複数の項目の結合や、SET 分析の構文への組み込み、Rank 関数 等の他の関数との組み合わせなど、Concat 関数は活用範囲の広い便利な関数のひとつです。 QlikView アプリケーションのなかで、是非、Concat 関数を使ってみてください!